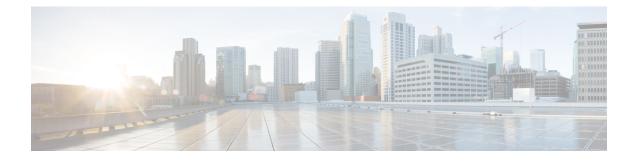

# **Introduction to Accounting of AP Events**

This section describes the configuration of the RADIUS server to monitor the network with regards to APs. Earlier, during times of network issues, the controller would not send accounting messages when APs join and disjoin from the controller. Currently, if an AP goes down and comes up again, the RADIUS server keeps a record of all the APs that were down and have come up.

- Configuring Accounting Method-List for an AP Profile, on page 1
- Verifying the AP Accounting Information, on page 2

### **Configuring Accounting Method-List for an AP Profile**

|        | Command or Action                                                          | Purpose                                                                                    |  |
|--------|----------------------------------------------------------------------------|--------------------------------------------------------------------------------------------|--|
| Step 1 | Configure terminal                                                         | Enters global configuration mode.                                                          |  |
|        | Example:                                                                   |                                                                                            |  |
|        | Device#Configure terminal                                                  |                                                                                            |  |
| Step 2 | ap profile ap-profile-name                                                 | Configures the AP profile. The default AP join profile name is <i>default-ap-profile</i> . |  |
|        | Example:                                                                   |                                                                                            |  |
|        | <pre>Device(config)# ap profile ap-profile-name</pre>                      |                                                                                            |  |
| Step 3 | [no] accounting method-list method-list-name                               | Configures accounting method-list for the ap                                               |  |
|        | Example:                                                                   | profile.                                                                                   |  |
|        | Device(config-ap-profile)# [no]<br>accounting method-list method-list-name | Use the <b>no</b> form of the command to disable the command.                              |  |

### Procedure

#### Example

```
Device#Configure terminal
Device(config)# ap profile ap-profile-name
Device(config-ap-profile)# accounting method-list ap-method-list-name
```

## **Verifying the AP Accounting Information**

To verify the AP accounting information, use the following command:

| Device#show wi<br>Base MAC       |   | 1 | ounting<br>Total packet Received Methodlist |
|----------------------------------|---|---|---------------------------------------------|
| 00b0.e192.0f20<br>38ed.18cc.5788 |   |   | abc<br>ML M                                 |
| 70ea.1ae0.af08                   | 0 | 0 | ML_A                                        |

To view the details of the method-list configured to an ap profile, use the following command:

Device#sh ap profile name Method-list name detailed Method-list name: "Method-list name"